### OSPF for ISPs

### **ISP Workshops**

#### OSPF Areas

- It is entirely possible to operate a network in single area with up to 300 routers
- Areas are used to scale OSPF for larger networks
  - OSPF has a large number of area types
  - Only "regular" areas are useful for ISPs
  - Other area types handle redistribution of other routing protocols into OSPF – ISPs don't redistribute anything into OSPF

### OSPF Areas

- Area is a group of contiguous hosts and networks
  - Reduces routing traffic
- Per area topology database
  - Invisible outside the area
- Backbone area MUST be contiguous
  - All other areas must be connected to the backbone

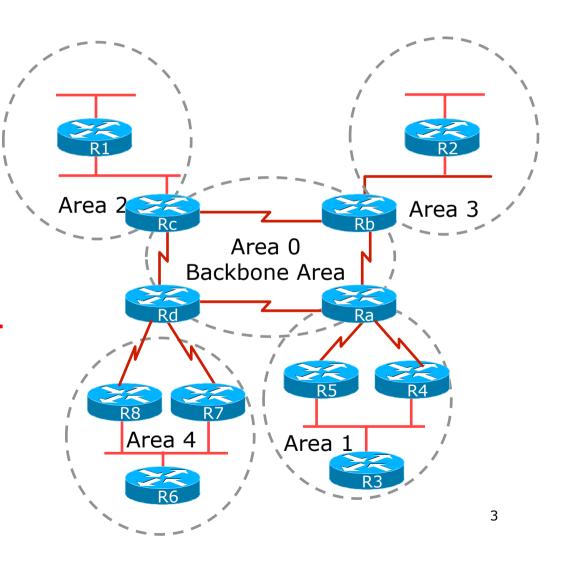

#### Virtual Links between OSPF Areas

- Virtual Link is used when it is not possible to physically connect the area to the backbone
- ISPs avoid designs which require virtual links
  - Increases complexity
  - Decreases reliability and scalability

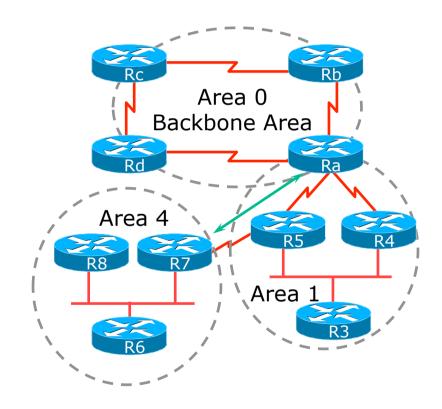

### Classification of Routers

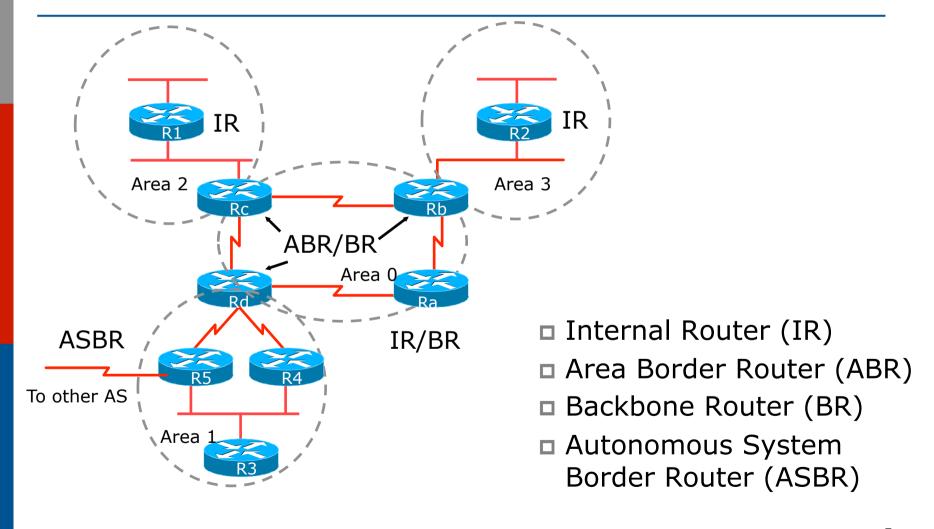

### OSPF Route Types

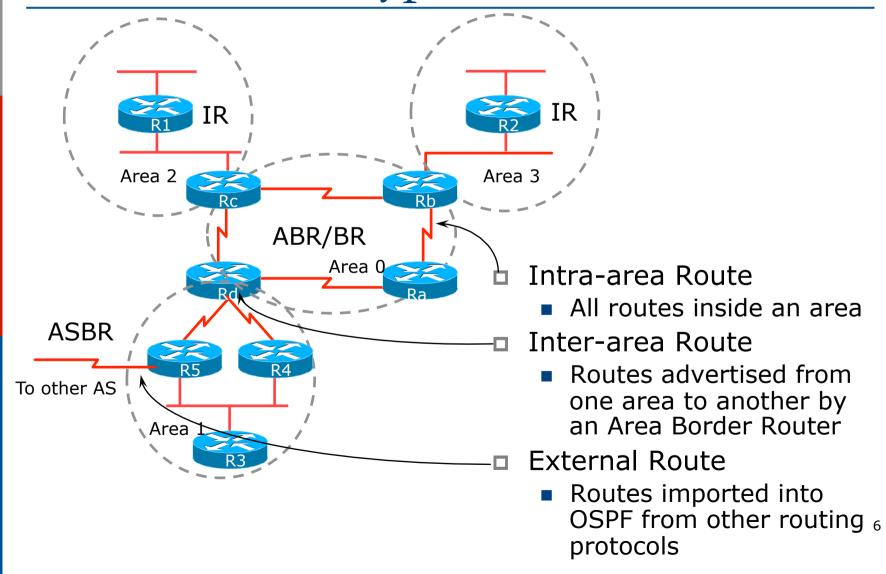

#### External Routes

- Prefixes which are redistributed into OSPF from other protocols
- Flooded unaltered throughout the AS
  - Recommendation: Avoid redistribution!!
- OSPF supports two types of external metrics
  - Type 1 external metrics
  - Type 2 external metrics (Cisco IOS default)

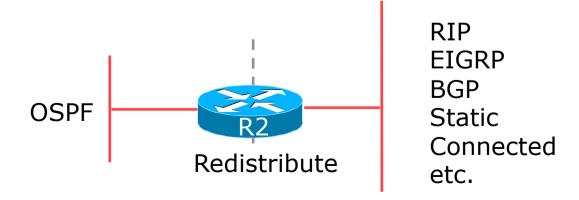

#### External Routes

Type 1 external metric: metrics are added to the summarised internal link cost

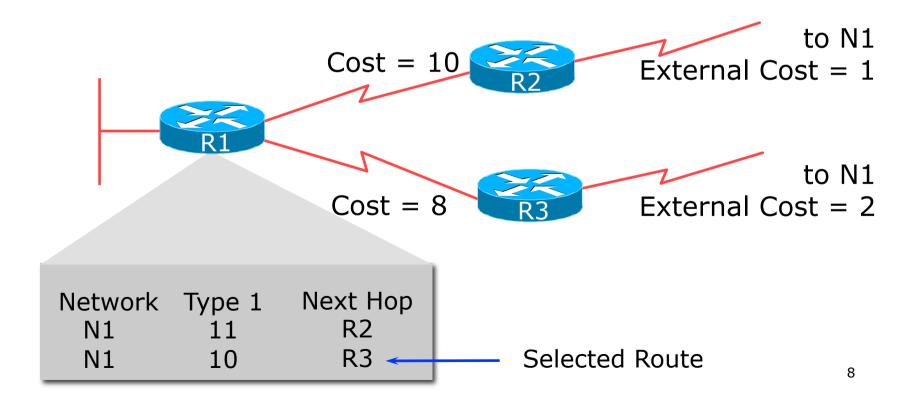

#### External Routes

Type 2 external metric: metrics are compared without adding to the internal link cost

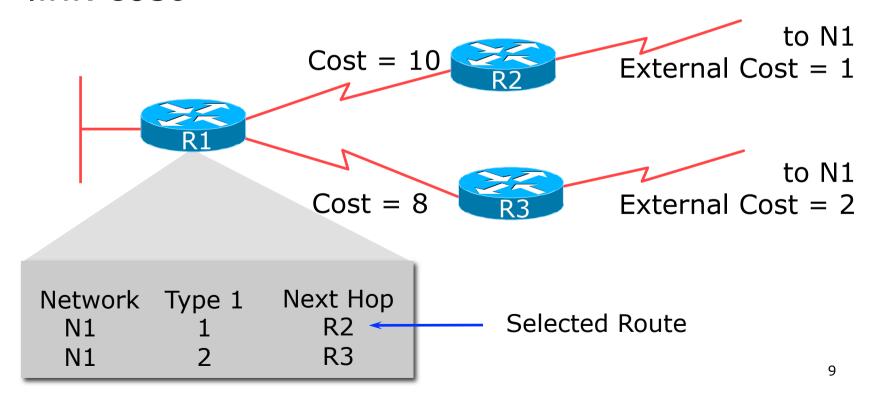

### Topology/Link State Database

- A router has a separate LS database for each area to which it belongs
- All routers belonging to the same area have identical database
- SPF calculation is performed separately for each area
- LSA flooding is bounded by area
- Recommendation:
  - Limit the number of areas a router participates in!!
  - 1 to 3 is fine (typical ISP design)
  - >3 can overload the CPU depending on the area topology complexity

#### Inter-Area Route Summarisation

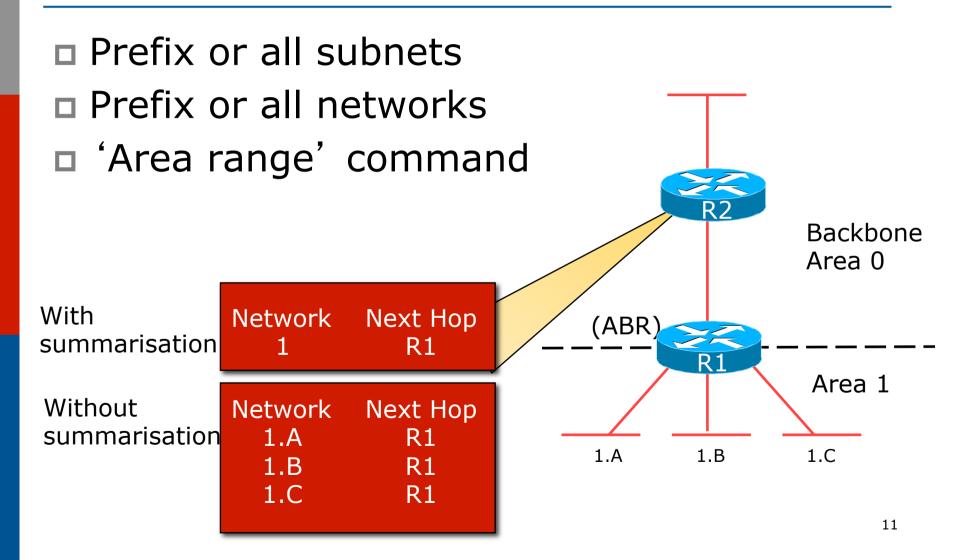

### ISP Use of Areas

- □ ISP networks use:
  - Backbone area
  - Regular area
- Backbone area
  - No partitioning
- Regular area
  - Summarisation of point to point link addresses used within areas
  - Loopback addresses allowed out of regular areas without summarisation (otherwise iBGP won't work)

### Addressing for Areas

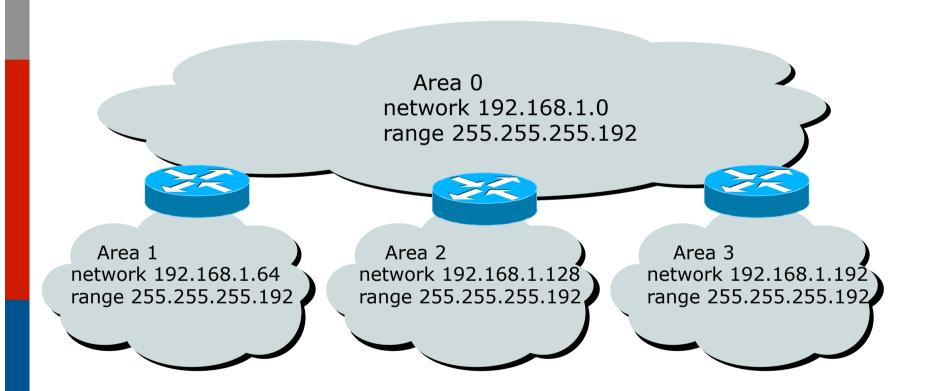

Assign contiguous ranges of subnets per area to facilitate summarisation

## OSPF for Service Providers

## Configuring OSPF & Adding Networks

### OSPF: Configuration

- Starting OSPF in Cisco's IOS router ospf 42
  - Where "42" is the process ID
- OSPF process ID is unique to the router
  - Gives possibility of running multiple instances of OSPF on one router
  - Process ID is not passed between routers in an AS
  - Many ISPs configure the process ID to be the same as their BGP Autonomous System Number

### OSPF: Establishing Adjacencies

- Cisco IOS OSPFv2 automatically tries to establish adjacencies on all defined interfaces (or subnets)
- Best practice is to disable this
  - Potential security risk: sending OSPF Hellos outside of the autonomous system, and risking forming adjacencies with external networks
  - Example: Only POS4/0 interface will attempt to form an OSPF adjacency

```
router ospf 100
passive-interface default
no passive-interface POS4/0
```

# OSPF: Adding Networks Option One

#### Redistribution:

 Applies to all connected interfaces on the router but sends networks as external type-2s – which are not summarised

```
router ospf 100 redistribute connected subnets
```

#### Do NOT do this! Because:

- Type-2 LSAs flood through entire network
- These LSAs are not all useful for determining paths through backbone; they simply take up valuable space

# OSPF: Adding Networks Option Two

- □ Per link configuration from IOS 12.4 onwards
  - OSPF is configured on each interface (same as ISIS)
  - Useful for multiple subnets per interface

```
interface POS 4/0
ip address 192.168.1.1 255.255.255.0
ip address 172.16.1.1 255.255.255.224 secondary
ip ospf 100 area 0
!
router ospf 100
passive-interface default
no passive-interface POS 4/0
```

# OSPF: Adding Networks Option Three

- Specific network statements
  - Every active interface with a configured IP address needs an OSPF network statement
  - Interfaces that will have no OSPF neighbours need passive-interface to disable OSPF Hello's
    - That is: all interfaces connecting to devices outside the ISP backbone (i.e. customers, peers, etc)

```
router ospf 100
network 192.168.1.0 0.0.0.3 area 51
network 192.168.1.4 0.0.0.3 area 51
passive-interface Serial 1/0
```

# OSPF: Adding Networks Option Four

- Network statements wildcard mask
  - Every active interface with configured IP address covered by wildcard mask used in OSPF network statement
  - Interfaces covered by wildcard mask but having no OSPF neighbours need passive-interface (or use passive-interface default and then activate the interfaces which will have OSPF neighbours)

```
router ospf 100
network 192.168.1.0 0.0.0.255 area 51
passive-interface default
no passive interface POS 4/0
```

# OSPF: Adding Networks Recommendations

- Don't ever use Option 1
- Use Option 2 if supported; otherwise:
- Option 3 is fine for core/infrastructure routers
  - Doesn't scale too well when router has a large number of interfaces but only a few with OSPF neighbours
  - → solution is to use Option 3 with "no passive" on interfaces with OSPF neighbours
- Option 4 is preferred for aggregation routers
  - Or use iBGP next-hop-self
  - Or even ip unnumbered on external point-to-point links

### OSPF: Adding Networks Example One (Cisco IOS ≥ 12.4)

Aggregation router with large number of leased line customers and just two links to the core network:

```
interface loopback 0
 ip address 192.168.255.1 255.255.255.255
 ip ospf 100 area 0
interface POS 0/0
 ip address 192.168.10.1 255.255.255.252
 ip ospf 100 area 0
interface POS 1/0
 ip address 192.168.10.5 255.255.255.252
 ip ospf 100 area 0
interface serial 2/0:0 ...
 ip unnumbered loopback 0
! Customers connect here ^^^^^
router ospf 100
passive-interface default
 no passive interface POS 0/0
 no passive interface POS 1/0
```

# OSPF: Adding Networks Example One (Cisco IOS < 12.4)

Aggregation router with large number of leased line customers and just two links to the core network:

```
interface loopback 0
 ip address 192.168.255.1 255.255.255.255
interface POS 0/0
 ip address 192.168.10.1 255.255.255.252
interface POS 1/0
 ip address 192.168.10.5 255.255.255.252
interface serial 2/0:0 ...
 ip unnumbered loopback 0
! Customers connect here ^^^^^
router ospf 100
 network 192.168.255.1 0.0.0.0 area 51
 network 192.168.10.0 0.0.0.3 area 51
 network 192.168.10.4 0.0.0.3 area 51
 passive-interface default
 no passive interface POS 0/0
 no passive interface POS 1/0
```

### OSPF: Adding Networks Example Two (Cisco IOS ≥ 12.4)

Core router with only links to other core routers:

```
interface loopback 0
 ip address 192.168.255.1 255.255.255.255
 ip ospf 100 area 0
interface POS 0/0
 ip address 192.168.10.129 255.255.255.252
 ip ospf 100 area 0
interface POS 1/0
 ip address 192.168.10.133 255.255.255.252
 ip ospf 100 area 0
interface POS 2/0
 ip address 192.168.10.137 255.255.255.252
 ip ospf 100 area 0
interface POS 2/1
 ip address 192.168.10.141 255.255.255.252
 ip ospf 100 area 0
router ospf 100
passive interface loopback 0
```

# OSPF: Adding Networks Example Two (Cisco IOS < 12.4)

Core router with only links to other core routers:

```
interface loopback 0
 ip address 192.168.255.1 255.255.255.255
interface POS 0/0
 ip address 192.168.10.129 255.255.255.252
interface POS 1/0
 ip address 192.168.10.133 255.255.255.252
interface POS 2/0
 ip address 192.168.10.137 255.255.255.252
interface POS 2/1
 ip address 192.168.10.141 255.255.255.252
router ospf 100
 network 192.168.255.1 0.0.0.0 area 0
 network 192.168.10.128 0.0.0.3 area 0
 network 192.168.10.132 0.0.0.3 area 0
 network 192.168.10.136 0.0.0.3 area 0
 network 192.168.10.140 0.0.0.3 area 0
passive interface loopback 0
```

# OSPF: Adding Networks Summary

- Key Theme when selecting a technique: Keep the Link State Database Lean
  - Increases Stability
  - Reduces the amount of information in the Link State Advertisements (LSAs)
  - Speeds Convergence Time

# OSPF for Service Providers

Network Design

### OSPF Design: Addressing

- OSPF Design and Addressing go together
  - Objective is to keep the Link State Database lean
  - Create an address hierarchy to match the topology
  - Use separate Address Blocks for loopbacks, network infrastructure, customer interfaces & customers

Customer Address Space PtP Links Infrastructure Loopbacks

### OSPF Design: Addressing

- Minimising the number of prefixes in OSPF:
  - Number loopbacks out of a contiguous address block
    - But do not summarise these across area boundaries: iBGP peer addresses need to be in the IGP
  - Use contiguous address blocks per area for infrastructure point-to-point links
    - Use area range command on ABR to summarise
- With these guidelines:
  - Number of prefixes in area 0 will then be very close to the number of routers in the network
  - It is critically important that the number of prefixes and LSAs in area 0 is kept to the absolute minimum

### OSPF Design: Areas

- Examine physical topology
  - Is it meshed or hub-and-spoke?
- Use areas and summarisation
  - This reduces overhead and LSA counts
  - (but watch next-hop for iBGP when summarising)
- Don't bother with the various stub areas
  - No benefits for ISPs, causes problems for iBGP
- Push the creation of a backbone
  - Reduces mesh and promotes hierarchy

### OSPF Design: Areas

- One SPF per area, flooding done per area
  - Watch out for overloading ABRs
- Avoid externals in OSPF
  - **DO NOT REDISTRIBUTE** into OSPF
  - External LSAs flood through entire network
- Different types of areas do different flooding
  - Normal areas
  - Stub areas
  - Totally stubby (stub no-summary)
  - Not so stubby areas (NSSA)

### OSPF Design: Areas

- Area 0 must be contiguous
  - Do NOT use virtual links to join two Area 0 islands
- Traffic between two non-zero areas always goes
   via Area 0
  - There is no benefit in joining two non-zero areas together
  - Avoid designs which have two non-zero areas touching each other
  - (Typical design is an area per PoP, with core routers being ABR to the backbone area 0)

### OSPF Design: Summary

- Think Redundancy
  - Dual Links out of each area using metrics (cost) for traffic engineering
- Too much redundancy...
  - Dual links to backbone in stub areas must be the same cost – other wise sub-optimal routing will result
  - Too Much Redundancy in the backbone area without good summarisation will effect convergence in the Area 0

### OSPF Areas: Migration

- Where to place OSPF Areas?
  - Follow the physical topology!
  - Remember the earlier design advice
- Configure area at a time!
  - Start at the outermost edge of the network
  - Log into routers at either end of a link and change the link from Area 0 to the chosen Area
  - Wait for OSPF to re-establish adjacencies
  - And then move onto the next link, etc
  - Important to ensure that there is never an Area 0 island anywhere in the migrating network

### OSPF Areas: Migration

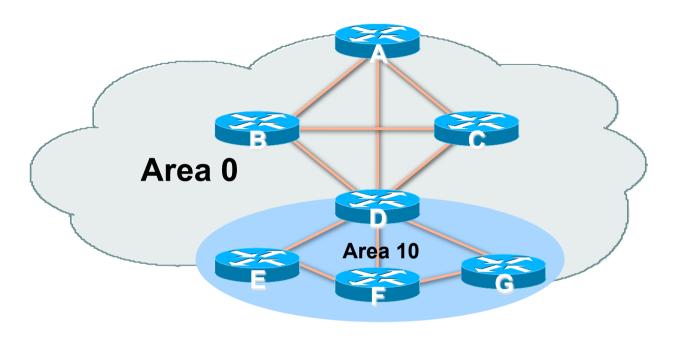

- Migrate small parts of the network, one area at a time
  - Remember to introduce summarisation where feasible
- With careful planning, the migration can be done with minimal network downtime

# OSPF for Service Providers

Useful features for ISPs

#### Areas

- An area is stored as a 32-bit field:
  - Defined in IPv4 address format (i.e. Area 0.0.0.0)
  - Can also be defined using single decimal value (i.e. Area 0)
- 0.0.0.0 reserved for the backbone area

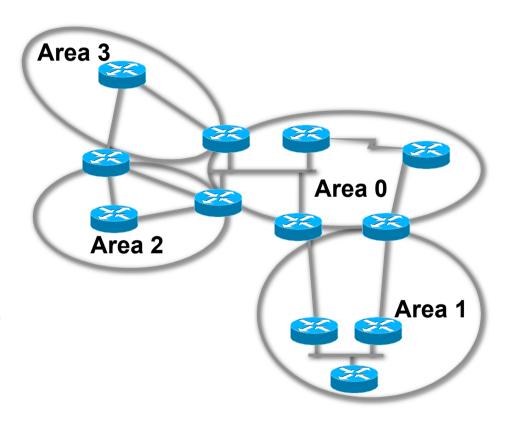

### Logging Adjacency Changes

- The router will generate a log message whenever an OSPF neighbour changes state
- Syntax:
  - [no] [ospf] log-adjacency-changes
  - (OSPF keyword is optional, depending on IOS version)
- Example of a typical log message:
  - %OSPF-5-ADJCHG: Process 1, Nbr 223.127.255.223 on Ethernet0 from LOADING to FULL, Loading Done

### Number of State Changes

- The number of state transitions is available via SNMP (ospfNbrEvents) and the CLI:
  - show ip ospf neighbor [type number]
    [neighbor-id] [detail]
  - Detail—(Optional) Displays all neighbours given in detail (list all neighbours). When specified, neighbour state transition counters are displayed per interface or neighbour ID

### State Changes (Continued)

- □ To reset OSPF-related statistics, use the clear ip ospf counters command
  - This will reset neighbour state transition counters per interface or neighbour id
  - clear ip ospf counters [neighbor [<type
    number>] [neighbor-id]]

#### Router ID

- If the loopback interface exists and has an IP address, that is used as the router ID in routing protocols – stability!
- If the loopback interface does not exist, or has no IP address, the router ID is the highest IP address configured – danger!
- OSPF sub command to manually set the Router ID:
  - router-id <ip address>

#### Cost & Reference Bandwidth

- Bandwidth used in Metric calculation
  - Cost = 10<sup>8</sup>/bandwidth
  - Not useful for interface bandwidths > 100 Mbps
- Syntax:
  - ospf auto-cost reference-bandwidth <referencebw>
- Default reference bandwidth still 100 Mbps for backward compatibility
- Most ISPs simply choose to develop their own cost strategy and apply to each interface type

# Cost: Example Strategy

| 100GE        | 100Gbps | cost = 1    |
|--------------|---------|-------------|
| 40GE/OC768   | 40Gbps  | cost = 2    |
| 10GE/OC192   | 10Gbps  | cost = 5    |
| OC48         | 2.5Gbps | cost = 10   |
| GigEthernet  | 1Gbps   | cost = 20   |
| OC12         | 622Mbps | cost = 50   |
| OC3          | 155Mbps | cost = 100  |
| FastEthernet | 100Mbps | cost = 200  |
| Ethernet     | 10Mbps  | cost = 500  |
| E1           | 2Mbps   | cost = 1000 |

#### Default routes

- Originating a default route into OSPF
  - default-information originate metric <n>
  - Will originate a default route into OSPF if there is a matching default route in the Routing Table (RIB)
  - The optional always keyword will always originate a default route, even if there is no existing entry in the RIB

### Clear/Restart

- □ OSPF clear commands
  - If no process ID is given, all OSPF processes on the router are assumed
- □ clear ip ospf [pid] redistribution
  - This command clears redistribution based on OSPF routing process ID
- □ clear ip ospf [pid] counters
  - This command clears counters based on OSPF routing process ID
- □ clear ip ospf [pid] process
  - This command will restart the specified OSPF process. It attempts to keep the old router-id, except in cases where a new router-id was configured or an old user configured router-id was removed. Since this command can potentially cause a network churn, a user

    45 confirmation is required before performing any action

#### Use OSPF Authentication

- Use authentication
  - Too many operators overlook this basic requirement
- When using authentication, use the MD5 feature
  - Under the global OSPF configuration, specify: area <area-id> authentication message-digest
  - Under the interface configuration, specify:
    ip ospf message-digest-key 1 md5 <key>
- Authentication can be selectively disabled per interface with:

ip ospf authentication null

#### Point to Point Ethernet Links

- For any broadcast media (like Ethernet), OSPF will attempt to elect a designated and backup designated router when it forms an adjacency
  - If the interface is running as a point-to-point WAN link, with only 2 routers on the wire, configuring OSPF to operate in "point-to-point mode" scales the protocol by reducing the link failure detection times
  - Point-to-point mode improves convergence times on Ethernet networks because it:
    - Prevents the election of a DR/BDR on the link,
    - Simplifies the SPF computations and reduces the router's memory footprint due to a smaller topology database.

## Tuning OSPF (1)

- DR/BDR Selection
  - ip ospf priority 100 (default 1)
  - This feature should be in use in your OSPF network
  - Forcibly set your DR and BDR per segment so that they are known
  - Choose your most powerful, or most idle routers, so that OSPF converges as fast as possible under maximum network load conditions
  - Try to keep the DR/BDR limited to one segment each

## Tuning OSPF (2)

- OSPF startup
  - max-metric router-lsa on-startup wait-for-bgp
  - Avoids blackholing traffic on router restart
  - Causes OSPF to announce its prefixes with highest possible metric until iBGP is up and running
  - When iBGP is running, OSPF metrics return to normal, make the path valid
- ISIS equivalent:
  - set-overload-bit on-startup wait-for-bgp

## Tuning OSPF (3)

- Hello/Dead Timers
  - ip ospf hello-interval 3 (default 10)
  - ip ospf dead-interval 15 (default is 4x hello)
  - This allows for faster network awareness of a failure, and can result in faster reconvergence, but requires more router CPU and generates more overhead
- LSA Pacing
  - timers lsa-group-pacing 300 (default 240)
  - Allows grouping and pacing of LSA updates at configured interval
  - Reduces overall network and router impact

## Tuning OSPF (4)

- OSPF Internal Timers
  - timers spf 2 8 (default is 5 and 10)
  - Allows you to adjust SPF characteristics
  - The first number sets wait time from topology change to SPF run
  - The second is hold-down between SPF runs
  - BE CAREFUL WITH THIS COMMAND; if you're not sure when to use it, it means you don't need it; default is sufficient 95% of the time

## Tuning OSPF (5)

- LSA filtering/interface blocking
  - Per interface:
    - ip ospf database-filter all out (no options)
  - Per neighbor:
    - neighbor 1.1.1.1 database-filter all out (no options)
  - OSPFs router will flood an LSA out all interfaces except the receiving one; LSA filtering can be useful in cases where such flooding unnecessary (i.e., NBMA networks), where the DR/BDR can handle flooding chores
  - area <area-id> filter-list <acl>
  - Filters out specific Type 3 LSAs at ABRs
- Improper use can result in routing loops and black-holes that can be very difficult to troubleshoot

### Summary

- OSPF has a bewildering number of features and options
- Observe ISP best practices
- Keep design and configuration simple
- Investigate tuning options and suitability for your own network
  - Don't just turn them on!

## OSPF for ISPs

#### **ISP Workshops**